## Terms and Conditions Management

## Summary

You can manage Terms and Conditions contents that are used at the beginning of user subscription process.

## Description

## Package Dependency

TCM Package has direct functional dependency to the common package (cmm) of element technology.

● Package Dependency: package dependency on User Support

## Related Source

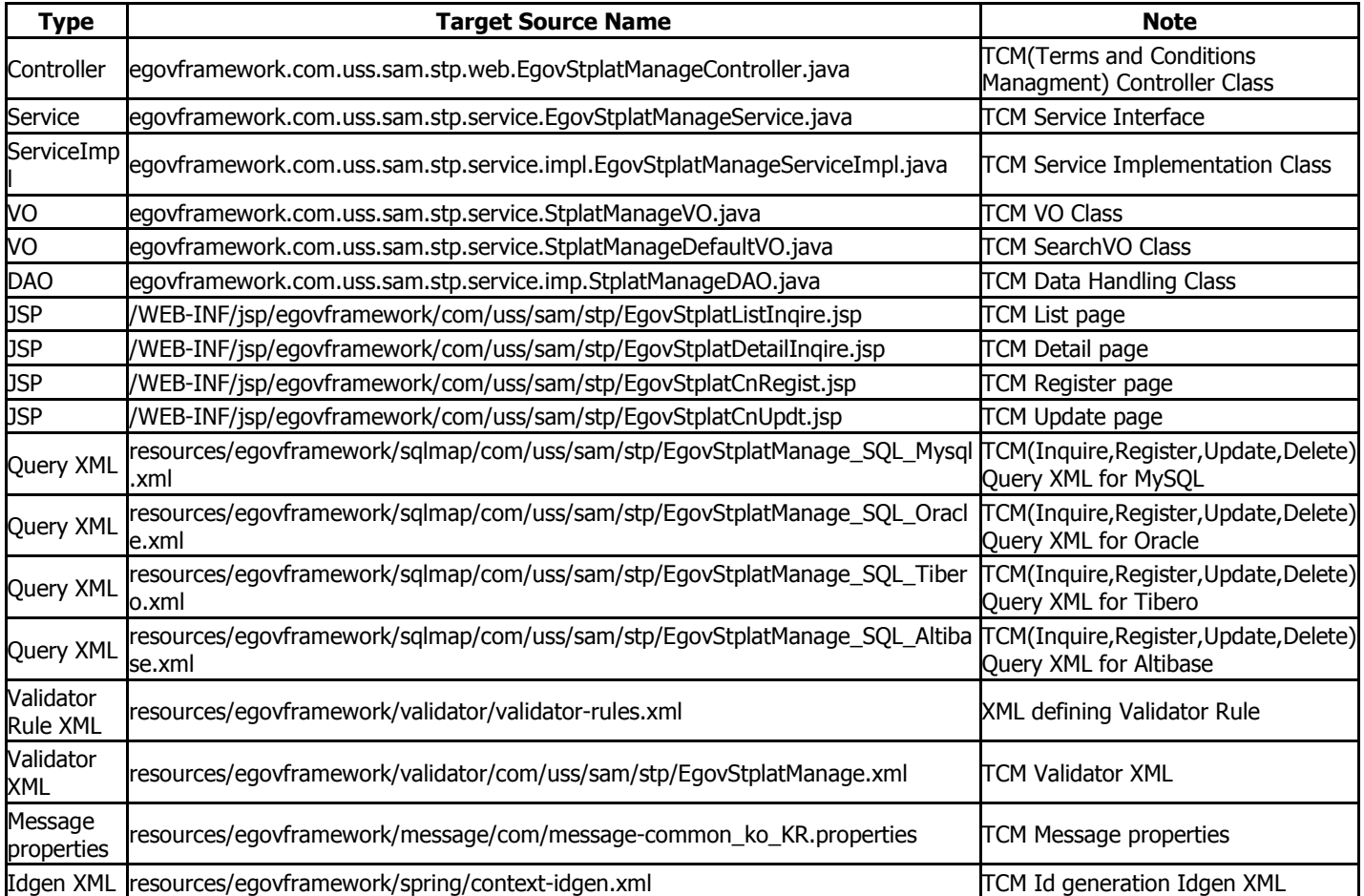

Class Diagram

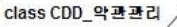

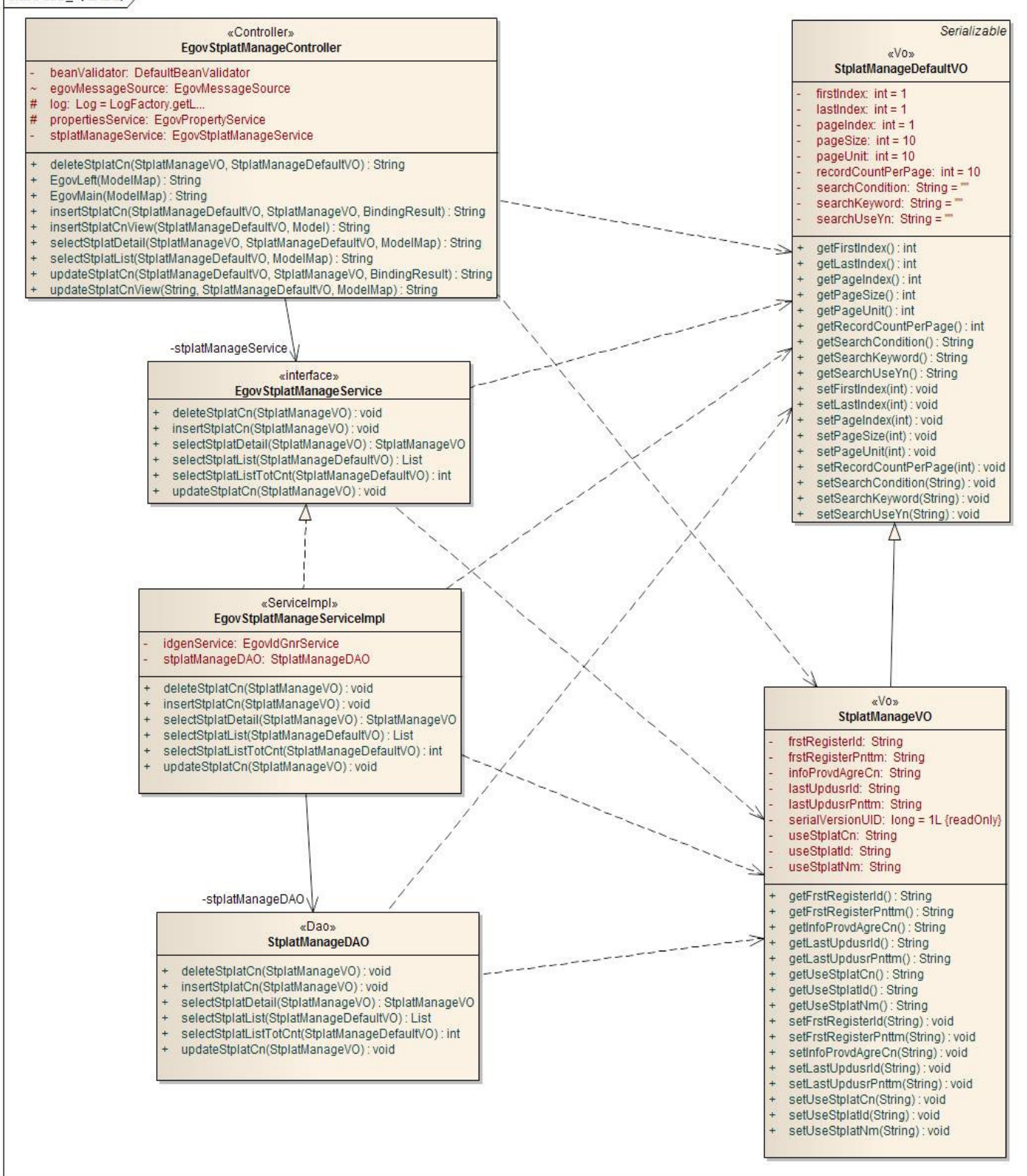

## ID Generation

## DLL and DML regarding Generation

Add **USE\_STPLAT\_ID** to COMTECOPSEQ, sequence save table, to use ID Generation Service. CREATE TABLE COMTECOPSEQ ( table\_name varchar(16) NOT NULL, next\_id DECIMAL(30) NOT NULL,

PRIMARY KEY (table\_name));

INSERT INTO COMTECOPSEQ VALUES('USE\_STPLAT\_ID','0');

## ID Generation Configuration(context-idgen.xml)

```
 <bean name="egovStplatManageIdGnrService" 
       class="egovframework.rte.fdl.idgnr.impl.EgovTableIdGnrService" 
       destroy-method="destroy"> 
        <property name="dataSource" ref="egov.dataSource" /> 
        <property name="strategy" ref="stplatManageStrategy" /> 
        <property name="blockSize" value="10"/> 
        <property name="table" value="COMTECOPSEQ"/> 
        <property name="tableName" value="USE_STPLAT_ID"/> 
</bean>
```

```
 <bean name="stplatManageStrategy" 
        class="egovframework.rte.fdl.idgnr.impl.strategy.EgovIdGnrStrategyImpl"> 
        <property name="prefix" value="STPLAT_" /> 
        <property name="cipers" value="13" /> 
        <property name="fillChar" value="0" />
```

```
 </bean>
```
## Related Table

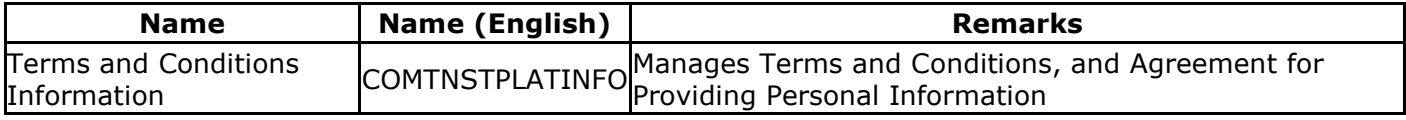

## Related Features

TCM provides following features: Terms and Conditions List, Terms and Conditions Detail, Terms and Conditions Register, and Terms and Conditions Update.

## Terms and Conditions List

## Business Rules

Search list with search options, and register terms and conditions in Terms and Conditions Register page by clicking the Register button.

## Related Code

N/A

## Screen and execution manual

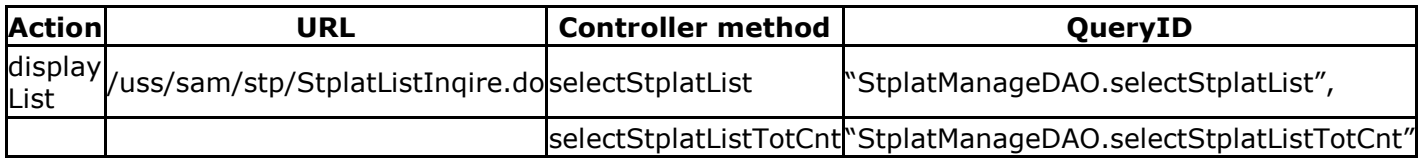

The list of terms and conditions is searched by 10 cases and the paging by 10 pages. The search conditions are implemented on the name of terms and conditions, scope of opening and registrar's name. In case of changing the search scope per page, change pageUnit, pageSize in the contextproperties.xml file. (However, the setup influences the overall common service function.)

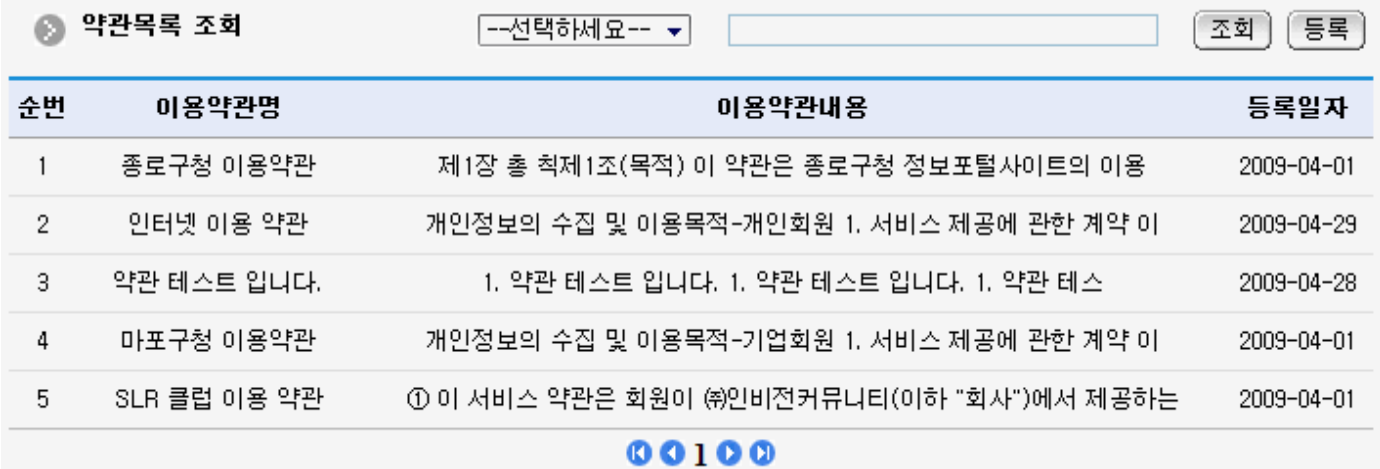

Search: to search the terms and conditions, type in the search option and click the search button on the top.

Register: to register terms and conditions, move to the Terms and Conditions Register screen through the register button on the top.

List: Moves to the Terms and Conditions Detail screen.

#### Terms and Conditions Detail

#### Business Rules

Displays detailed view of an item in Terms and Conditions when clicked on the list.

#### Related Code

N/A

#### Screen and execution manual

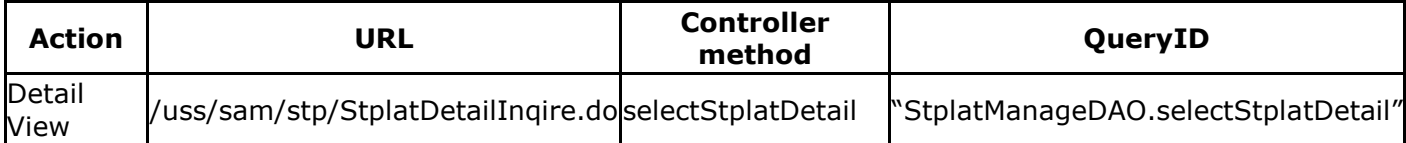

Terms and Conditions Detail screen provides update, delete and inquire terms and conditions options.

## ◎ 약관 상세조회

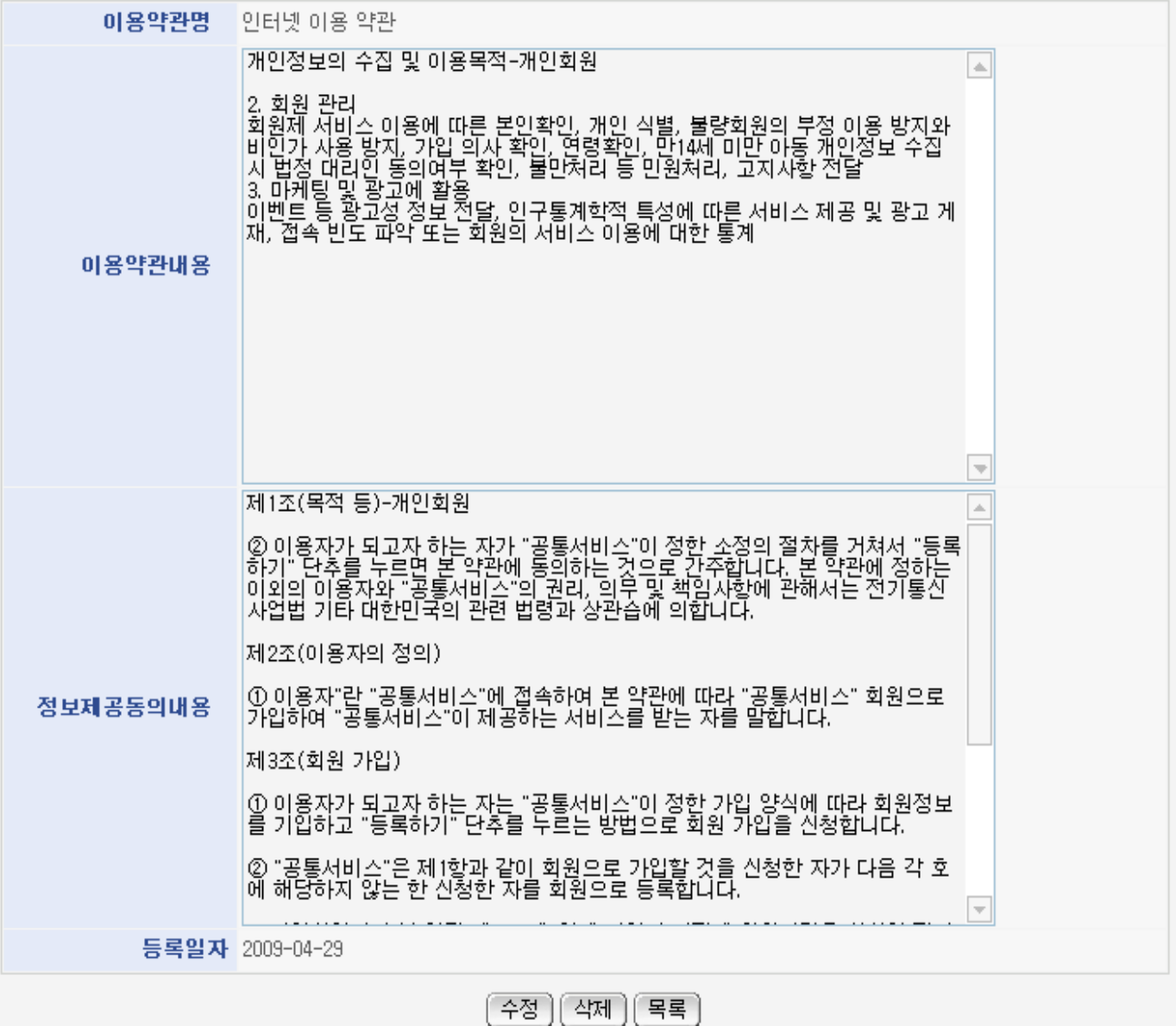

Update: moves to the screen to update the terms and conditions

Delete: shows the confirmation message, and deletes the message

List: moves to Terms and Conditions List Inquiry screen

## Terms and Conditions Register

## Business Rules

Registers new Terms and Conditions item. Red-starred(\*) items are required.

## Related Code

N/A

## Screen and execution manual

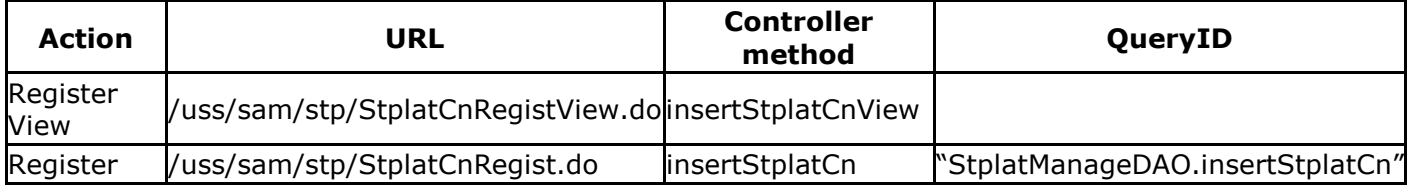

◎ 약관내용 등록

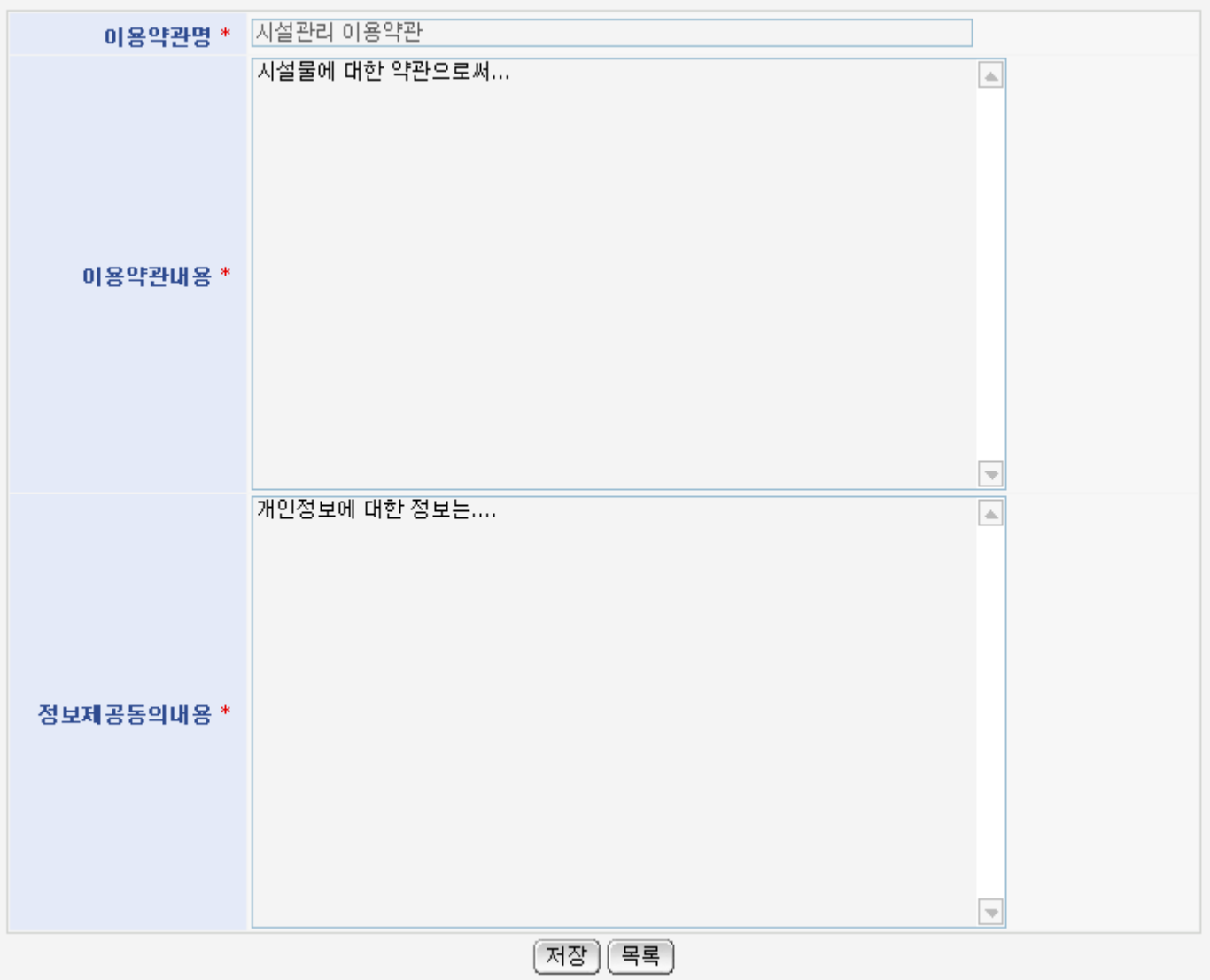

List: moves to Terms and Conditions List Inquiry screen

Store: saves input terms and conditions information

## Terms and Conditions Update

## Business Rules

Modifies existing Terms and Conditions. Red-starred (\*) items are required.

# Related Code

N/A

#### Screen and execution manual

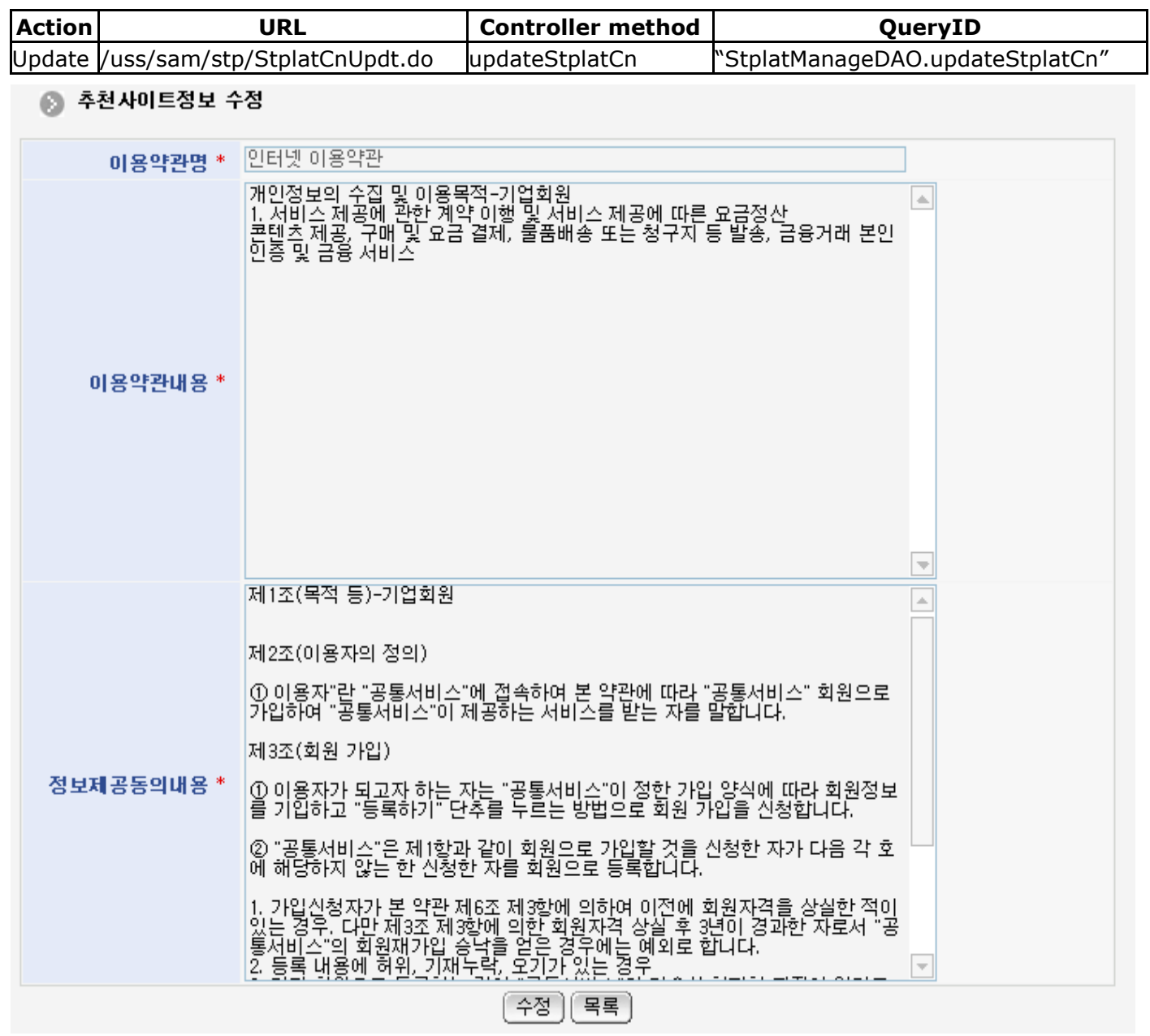

Update: stores the updated terms and conditions

List: moves to Terms and Conditions Inquiry